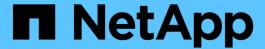

# Configuring settings for the Domino plug-in

**Snap Creator Framework** 

NetApp August 30, 2024

# **Table of Contents**

| Configuring settings for the Domino plug-in                                     | <br> | <br> | 1 |
|---------------------------------------------------------------------------------|------|------|---|
| Configuring Windows-specific settings: Adding path to the environment variables | <br> | <br> | 1 |
| Configuring UNIX-specific settings: Creating symbolic links                     | <br> | <br> | 1 |

## Configuring settings for the Domino plug-in

You need to configure specific settings only if you plan to use the IBM Domino plug-in, which is included as part of the Snap Creator Agent installation.

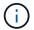

It is a best practice to install Snap Creator Server and Snap Creator Agent on different hosts.

Depending on your operating system, you must configure these settings before installing the Snap Creator Agent for the IBM Domino plug-in to work properly.

- For a Windows environment, you must add the Domino path to the environment variables.
- For a UNIX environment, you must create symbolic links to link to Domino's shared object files.

# Configuring Windows-specific settings: Adding path to the environment variables

If you are going to install the Snap Creator Agent on Windows, you must add the path to the Domino binary files to the environment variables for Windows.

1. Access the advanced settings for your Windows OS (for example, **My Computer > Properties > Advanced > Environment Variables**) and add the Domino path to the Path variable.

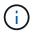

For details about modifying your system variables, see the documentation for your Windows operating system.

If you add the Domino path to the environment variables after the Snap Creator Agent is installed, you must restart the Snap Creator Agent service. For example, on the host where the Snap Creator Agent is installed, open a command prompt and enter the following commands:

```
sc stop SnapCreatorAgentService
sc start SnapCreatorAgentService
```

## Configuring UNIX-specific settings: Creating symbolic links

If you are going to install the Snap Creator Agent on a UNIX operating system (AIX, Linux, and Solaris), for the IBM Domino plug-in to work properly, three symbolic links (symlinks) must be created to link to Domino's shared object files.

Installation procedures vary slightly depending on the operating system. Refer to the appropriate procedure for your operating system.

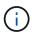

Domino does not support the HP-UX operating system.

### Creating symbolic links for the Domino plug-in on Linux and Solaris hosts

You need to perform this procedure if you want to create symbolic links for the Domino plug-in on Linux and Solaris hosts.

You should not copy and paste commands directly from this document; errors (such as incorrectly transferred characters caused by line breaks and hard returns) might result. Copy and paste the commands into a text editor, verify the commands, and then enter them in the CLI console.

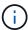

The paths provided in the following steps refer to the 32-bit systems; 64-bit systems must create simlinks to /usr/lib64 instead of /usr/lib.

- 1. Add links to /usr/lib for the following files:
  - · libxmlproc.so
  - · libndgts.so
  - · libnotes.so
  - libgsk8iccs.so (for Domino 9.0 or later only) A typical method of creating a symbolic link is to use the In command:

In -s /path/to/source\_file /usr/lib/linked\_file

- + where:
  - -s instructs the operating system to make a symbolic link.
  - /path/to/source\_file is the path to one of the Domino library files, including the file name.
  - linked file is the name of the file that is being linked.

```
ln -s /opt/ibm/domino/notes/latest/linux/libxmlproc.so
/usr/lib/libxmlproc.so
ln -s /opt/ibm/domino/notes/latest/linux/libndgts.so
/usr/lib/libndgts.so
ln -s /opt/ibm/domino/notes/latest/linux/libnotes.so
/usr/lib/libnotes.so
ln -s /opt/ibm/domino/notes/latest/linux/libgsk8iccs.so
/usr/lib/libgsk8iccs.so
```

2. Verify the path to the files listed in Step 1.

## Creating symbolic links for the Domino plug-in on AIX hosts

You must perform this procedure to add symbolic links for the Domino plug-in on AIX hosts.

You should not copy and paste commands directly from this document; errors (such as incorrectly transferred characters caused by line breaks and hard returns) might result. Copy and paste the commands into a text editor, verify the commands, and then enter them in the CLI console.

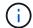

The paths provided in the following steps refer to the 32-bit systems; 64-bit systems must create simlinks to /usr/lib64 instead of /usr/lib.

- 1. Add links to /usr/lib for the following files:
  - libxmlproc\_r.a
  - libndgts\_r.a
  - ∘ libnotes\_r.a
  - libgsk8iccs\_r.a (for Domino 9.0 or later only) A typical method of creating a symbolic link is to use the In command:

In -s /path/to/source\_file /usr/lib/linked\_file

#### + where:

- -s instructs the operating system to make a symbolic link.
- /path/to/source file is the path to one of the Domino library files, including the file name.
- linked\_file is the name of the file that is being linked.

```
ln -s /opt/ibm/domino/notes/latest/ibmpow/libxmlproc_r.a
/usr/lib/libxmlproc_r.a
ln -s /opt/ibm/domino/notes/latest/ibmpow/libndgts_r.a
/usr/lib/libndgts_r.a
ln -s /opt/ibm/domino/notes/latest/ibmpow/libnotes_r.a
/usr/lib/libnotes_r.a
ln -s /opt/ibm/domino/notes/latest/linux/libgsk8iccs.so
/usr/lib/libgsk8iccs_r.a
```

2. Verify the path to the files listed in Step 1.

The commands in this example use the default path for AIX, but installations can vary.

#### Copyright information

Copyright © 2024 NetApp, Inc. All Rights Reserved. Printed in the U.S. No part of this document covered by copyright may be reproduced in any form or by any means—graphic, electronic, or mechanical, including photocopying, recording, taping, or storage in an electronic retrieval system—without prior written permission of the copyright owner.

Software derived from copyrighted NetApp material is subject to the following license and disclaimer:

THIS SOFTWARE IS PROVIDED BY NETAPP "AS IS" AND WITHOUT ANY EXPRESS OR IMPLIED WARRANTIES, INCLUDING, BUT NOT LIMITED TO, THE IMPLIED WARRANTIES OF MERCHANTABILITY AND FITNESS FOR A PARTICULAR PURPOSE, WHICH ARE HEREBY DISCLAIMED. IN NO EVENT SHALL NETAPP BE LIABLE FOR ANY DIRECT, INDIRECT, INCIDENTAL, SPECIAL, EXEMPLARY, OR CONSEQUENTIAL DAMAGES (INCLUDING, BUT NOT LIMITED TO, PROCUREMENT OF SUBSTITUTE GOODS OR SERVICES; LOSS OF USE, DATA, OR PROFITS; OR BUSINESS INTERRUPTION) HOWEVER CAUSED AND ON ANY THEORY OF LIABILITY, WHETHER IN CONTRACT, STRICT LIABILITY, OR TORT (INCLUDING NEGLIGENCE OR OTHERWISE) ARISING IN ANY WAY OUT OF THE USE OF THIS SOFTWARE, EVEN IF ADVISED OF THE POSSIBILITY OF SUCH DAMAGE.

NetApp reserves the right to change any products described herein at any time, and without notice. NetApp assumes no responsibility or liability arising from the use of products described herein, except as expressly agreed to in writing by NetApp. The use or purchase of this product does not convey a license under any patent rights, trademark rights, or any other intellectual property rights of NetApp.

The product described in this manual may be protected by one or more U.S. patents, foreign patents, or pending applications.

LIMITED RIGHTS LEGEND: Use, duplication, or disclosure by the government is subject to restrictions as set forth in subparagraph (b)(3) of the Rights in Technical Data -Noncommercial Items at DFARS 252.227-7013 (FEB 2014) and FAR 52.227-19 (DEC 2007).

Data contained herein pertains to a commercial product and/or commercial service (as defined in FAR 2.101) and is proprietary to NetApp, Inc. All NetApp technical data and computer software provided under this Agreement is commercial in nature and developed solely at private expense. The U.S. Government has a non-exclusive, non-transferrable, nonsublicensable, worldwide, limited irrevocable license to use the Data only in connection with and in support of the U.S. Government contract under which the Data was delivered. Except as provided herein, the Data may not be used, disclosed, reproduced, modified, performed, or displayed without the prior written approval of NetApp, Inc. United States Government license rights for the Department of Defense are limited to those rights identified in DFARS clause 252.227-7015(b) (FEB 2014).

#### **Trademark information**

NETAPP, the NETAPP logo, and the marks listed at <a href="http://www.netapp.com/TM">http://www.netapp.com/TM</a> are trademarks of NetApp, Inc. Other company and product names may be trademarks of their respective owners.